学校教育実践学研究, 2021, 第 27巻, 9-16頁

# 生物の形態観察における 3D スキャンアプリの活用

竹下 俊治 (2020年12月7日受理)

Using of the 3D scanning application for morphological observations in biology class

# Shunji Takeshita

The purpose of the present study was to create 3D images of living things using a 3D scanning applications, and to examine the effectiveness of the application as a tool for creating image materials in biology and practical use of the created 3D images as teaching materials. Three types of applications for iOS devices were used in the present study. As the result, in the case of the "QLONE", delicate objects such as insect legs, tree branches or leaves were not scanned accurately. In the case of the "TRNIO", insect legs were scanned accurately than the "QLONE". However, leaves and fine tree branches were not scanned. The appearance of the tree trunk was well scanned as the 3D images with the "3d Scanner App", and the epiphytic state of lichens could be recognized. When applying a 3D image as a teaching material for observation in a science class, the low resolution of the 3D images prevent students from recognizing the fine morphologies. Therfore, it is better not to observe only the 3D image but to morphologically compare it with the actual subject.

Key words: 3D scanning, obesevation, practical use

## はじめに

近年の ICT 機器の発展·普及はめざましく、学 校現場でも児童・生徒 1 人に 1 台の端末が与えら れるようになった。文部科学省が推進する「GIGA スクール構想」の実現へ向け,それら端末の活用 は言うまでもなく,ネットワーク環境などのイン フラの整備や教師の指導力の向上も含めた教育改 革が進められている(文部科学省,アクセス 2020.12.2)。このような中,現在までに ICT 機器 の活用について,様々な取り組みが報告されてい る(たとえば,北野 2018,佐伯・郡司 2019 な ど)。それらは端末の多機能性を利用し,情報を得 たり記録・整理したりする,教科書・参考書・ノ ートを一つにした活用法,端末のアプリケーショ ンを利用した実験や観察を行い記録する,測定装 置・観察器具・ノートを一つにした活用法のほか, アクティブラーニングを支援ツールとしての活用 法など,様々な形で活用されている。筆者らはこ れまで,観察器具としてスマートフォンやタブレ

ットの活用するため,顕微鏡に接続するアダプタ ーや VR コンテンツを開発し,その有効性につい て報告してきた(毛利ほか 2020, 竹下・雜賀・ 吉冨 2020a, 竹下ほか 2020)。

一方で,筆者らが 360 度画像による VR コンテ ンツを紹介した日本生物教育学会第 104回全国大 会のワークショップ(雜賀・吉冨・竹下 2020) において,アンケート調査の回答として,360 度 画像に加えて 3D 画像のコンテンツを求める意見 が多く寄せられた。3D 画像は,撮影者を中心に 置いた 360 度画像とは異なり,視点を自由に動か して俯瞰的に観察できる利点がある。特に,貴重 な標本や身近では見られない生物を,通常の 2D 写真よりもリアルに見せることができ,デジタル 教科書への掲載やオンライン授業等での活用など, これからの生物の学習において,画像資料として 多く取り入れられることが期待されている。

3D 画像を得るためには,立体物を 3D スキャン して,3D 画像を生成する必要がある。専用のス キャナーや画像編集ソフトは高価だが,簡易的な ものがスマートフォンやタブレットのアプリケー ションとして提供されている。そこで本研究では, それら簡易的に 3D スキャンができるアプリケー ションを用いて生物の 3D 画像を作成し、生物の 画像資料作成ツールとしてのアプリケーションの 有効性と,作成した 3D 画像の教材としての活用 法を検討することを目的とした。

# 3D スキャンアプリケーションの有効性の検討 1. アプリケーションの選定

スマートフォンやタブレット端末で実行できる 3D アプリケーションを選定した。3D スキャンを 行うアプケーションは,様々なものが配布・販売 されており,本研究では,比較的評価の高い 3 種 類のアプリケーションを用い,それらの特性およ び生物の 3D 画像作成ツールとしての有効性を検 討することとした。それぞれの特徴は次の通りで ある。

・QLONE (EyeCue Vision Technologies Ltd., ア クセス 2020.11.30)

本アプリケーションの基本的な機能は無料で使 用可能である。Qlone Mat と呼ばれるマーカーの 上に被写体を置き,表示された半球ドームに沿っ て端末を動かすと,画像の取得から 3D 画像の生 成まで自動的に行ってくれる。被写体の大きさに 応じて Qlone Mat のサイズを変更することがで きるため,原理的には,微小な生物でも細部まで 撮影することが可能である。

・TRNIO (Trnio Inc., アクセス 2020.11.30)

本アプリケーションは有料であり,撮影した写 真が WEB 上で処理されることで 3D 画像が得ら れる。撮影方法には,被写体から一定の距離で周 囲から全体を撮影する「OBJECT」モード,被写 体の周囲を比較的自由に動きながら撮影する

「ARKIT」モード,事前に撮影した複数の写真を 組み合わせて 3D 画像を作成する 3 通りがある。 被写体がマーカーの大きさに制限されないことが 利点である。

・ 3d Scanner App (Laan Labs, ア ク セ ス 2020.11.30)

本アプリケーションは,iPad Pro に搭載されて いる LiDAR (Light Detection And Ranging) ス キャナにより被写体との距離を測定しながら 3D スキャンを行うものである。したがって,建築物 や家具など,比較的大型のものをスキャンしたデ モンストレーションが公開されている(Laan Lab, アクセス 2020.11.30)。

これらのアプリケーションについては,現在ま でに既に多くのレビューが報告されており,作成 される 3D 画像には、解像度が低いことやスキャ ンの対象物が限定されるなどの課題が指摘されて いる(たとえば株式会社ネクストシステム,アク セス 2020.11.30 など)。

2. 3D スキャンを実行する端末

3D スキャンを実行する端末は,Apple 社の iPhone 6S および iPad Pro 11 とした。iPhone を 用いるのは,本機種は日本での普及率が 60%以上 と高く (StatCounter, アクセス 2020.12.2), 汎 用性があると考えたためである。また iPad Pro 11 を用いるのは,フロントカメラに備えられた LiDAR(Light Detection And Ranging)スキャ ナによる 3D スキャンの検討を行うためである。

3. 被写体

生物の形態は非常に多様なため,3D 画像にも, 多様な形態や,毛や突起のような微小な構造の再 現性が求められる。そこで, 3D スキャンを行う 被写体として,昆虫標本(ミヤマクワガタ),動物 のフィギュア(アロワナ,ニジマス,ルリボシカ ミキリ),一本立ちの樹木(オオシマザクラ,サザ ンカ),森林の林内,散策路を用いることとした。

## 4. 3D スキャンの方法および 3D 画像の評価

各アプリケーションの使用法に沿って 3D スキ ャンを行った。ただし,iPhone を用いて小型の被 写体を 3D スキャンする際には、精度を高めるた めに撮影用の機材を用いた。QLONE では三脚に iPhone を固定し,被写体は自由雲台に取り付けた

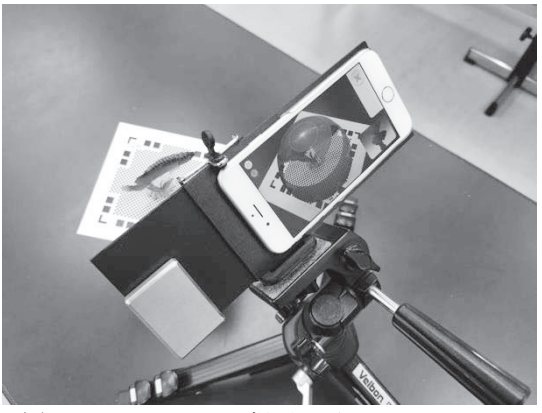

図 1. QLONE による撮影の様子.

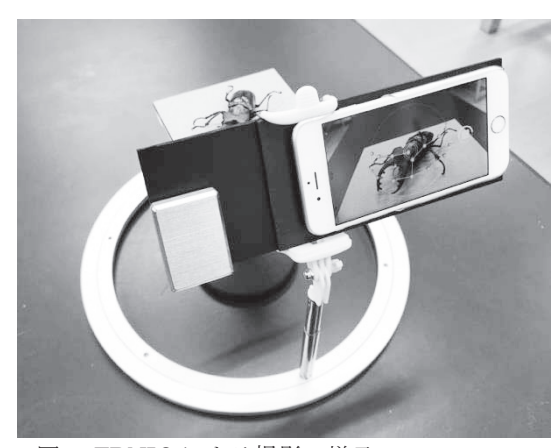

図 2. TRNIO による撮影の様子.

小型の撮影台上に固定し,回転や角度の変更を容 易に行えるようにした(図1)。TRNIO では、被 写体との距離や角度を適切に維持し,容易に撮影 できるよう,回転テーブルの土台を加工して作製 した撮影器具を用いた (図2)。

得られた 3D 画像の評価は,「画像の正確さ」「画 像の精細さ」,「撮影の容易さ」,「処理時間の短さ」 の四つの観点について,「非常に良い(◎)」「良い (○)」「やや悪い(△)」「悪い(×)」の 4 段階 で行った。

### 5. 検討の結果および考察

検討の結果は表 1 に示す通りであった。結果に 基づく個々の被写体に対するアプリケーションの 特性および生物の 3D 画像作成ツールとしての有 効性を以下に述べる。

## $(1)$  QLONE

本アプリケーションではマーカーの付いた Qlone Mat を使用するため。大きな Qlone Mat ではより大きな被写体を,小さな Qlone Mat では より小さなを被写体を撮影することができる。し かし、被写体が小さくなるほど、カメラ(iPhone) と被写体との距離や角度を緻密に調節する必要が あり,Qlone Mat は一辺 10 cm 程度が実用的な最

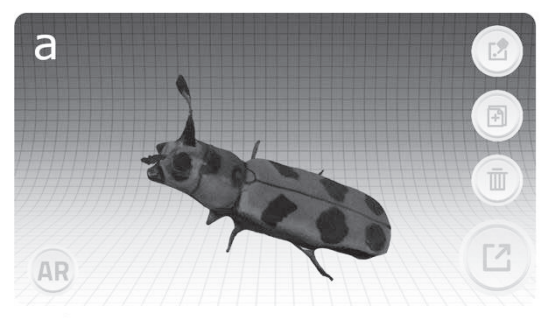

New Qlone

Triangles: 39164 Vertices: 50843

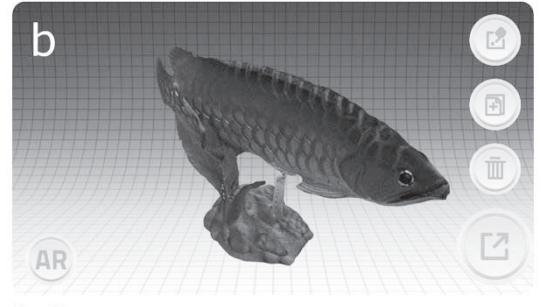

**New Qlone** 

Triangles: 225144 Vertices: 216896

図 3. QLONE で作成した 3D 画像. a:ルリボシカミキリのフィギュア. b:アロ ワナのフィギュア. a では触覚や脚が再現さ れていないが,b では比較的良く全体が再現さ れている.

#### 小サイズであった。

被写体としては,樹木は Qlone Mat を使用でき ないため撮影不可能であり,昆虫標本や動物のフ ィギュアのように小型のものをスキャンした。そ の結果,触覚や脚のように細いものは,生成され た3D 画像には再現されないことがあった(図 3)。 本アプリケーションの操作自体は非常に容易であ り,利便性が高いと言える一方,繊細な形態をも った被写体の再現性は低く,生物を被写体とする 場合には注意が必要である。岩石標本のような比 較的単純な形態の物を 3D 画像化するのに適して いると言える。

表 1. QLONE, TRNIO, 3d Scanner App による 3D スキャンの結果

|                | 被写体  |          |                             |         |          |          |         |
|----------------|------|----------|-----------------------------|---------|----------|----------|---------|
|                | 昆虫標本 | 動物のフィギュア |                             | 一本立ちの樹木 |          | 森林の      |         |
|                | ミヤマク |          | ルリボシ                        | オオシマ    | サザンカ     | 林内       | 散策路     |
| アプリケーション       | ワガタ  |          | アロワナ ´; ´;<br>カミ <u>キ</u> リ | ザクラ     |          |          |         |
| QLONE          | ×    | O        | ×                           |         |          |          |         |
| <b>TRNIO</b>   | ⊚    | ⊚        | $^{\circ}$                  | Ω       | ×        | $\times$ | $\circ$ |
| 3d Scanner App |      |          |                             | ⊚       | $\times$ | ×        | ⊚       |

©:非常に良い, o:良い, Δ:やや悪い, x:悪い

 $(2)$  TRNIO

本アプリケーションでより精緻な 3D 画像を作 成するには,事前に撮影した写真を用いるのが望 ましいが,被写体との距離や背景とのコントラス トに留意する必要があった。QLONE とは異なり, 被写体がマーカーの大きさに制限されないことが 利点である。

撮影方法に関わらず,手持ち撮影では昆虫の標 本やフィギュアの触覚や足のように細い部分はス キャン結果が安定しなかったが,作製した撮影器 具を用いることで,QLONE よりもはるかに正確 に実物を再現した 3D 画像を得ることができた

(図 4)。一本立ちの樹木は,枝葉が繁っていたサ ザンカでは,入り組んだ複雑な形態と,背景との

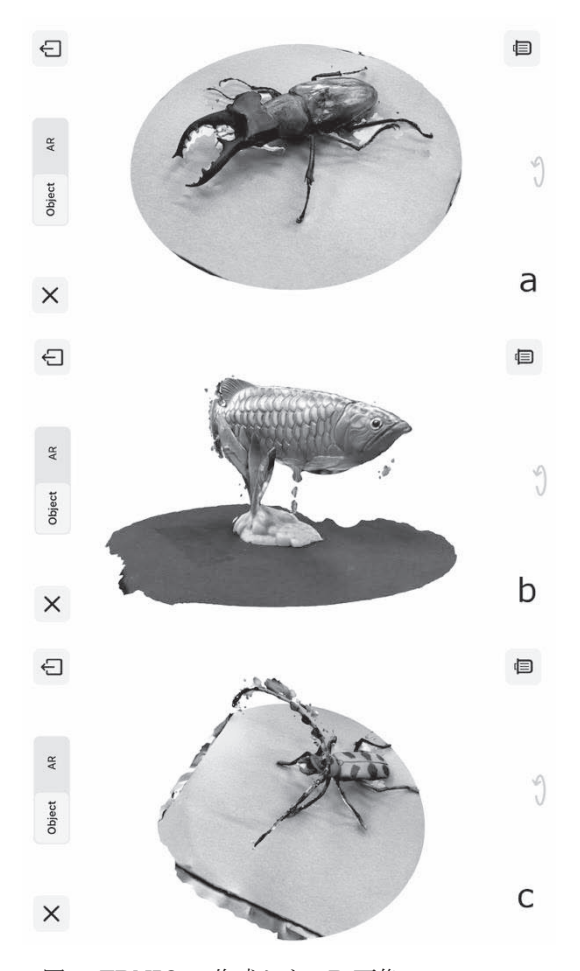

図 4. TRNIO で作成した 3D 画像. a:ミヤマクワガタの標本. b:アロワナのフィ ギュア. c:ルリボシカミキリのフィギュ. い ずれも細部まで比較的良く再現されている.

識別ができないようで,3D 画像として生成され たのは,樹幹と比較的太い枝のみであった(図 5)。 しかし、樹幹が比較的太いオオシマザクラでは, 樹幹に着生する地衣類などの様子は良く再現され ていた。被写体が小型の場合には近接した撮影に ならざるを得ず,スマートフォンと被写体との距 離や角度を精密に調節する必要があるため,本研 究で作製した撮影装置は非常に有効であった。本 アプリケーションでは,撮影した写真の状態によ っては 3D 画像化の途中でエラーが発生すること があり,利便性は QLONE の方が高いと言える。 また QLONE と同様,比較的大型で単純な形態の 被写体の方がスキャンに適しているようであった。

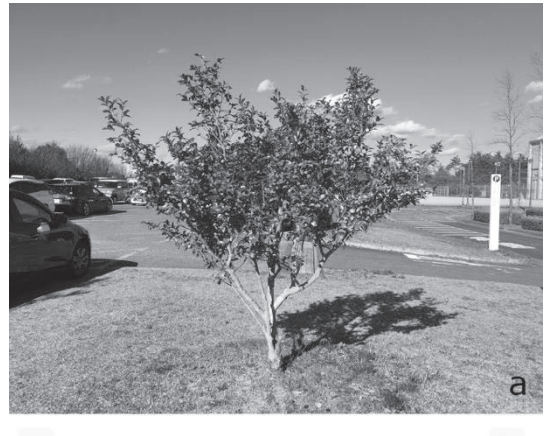

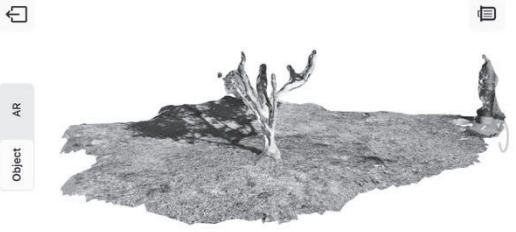

図 5. TRNIOで一本立ちの樹木を 3Dスキャン した結果.

b

a:被写体としたサザンカ. b:作成された 3D 画像. 枝葉が再現されていないことがわかる.

## (3) 3d Scanner App

 $\times$ 

本アプリケーションは,比較的大型のもののス キャンに適している。そこで,森林や草原などの 環境を再現させることを目的に,森林の林内,一 本立ちの樹木,散策路を撮影した。その結果は図 6 の通りであった。森林の林内では、林立する樹 木の位置を再現することは不可能であった。一本 立ちの樹木では,細かな枝や葉が再現されず,樹

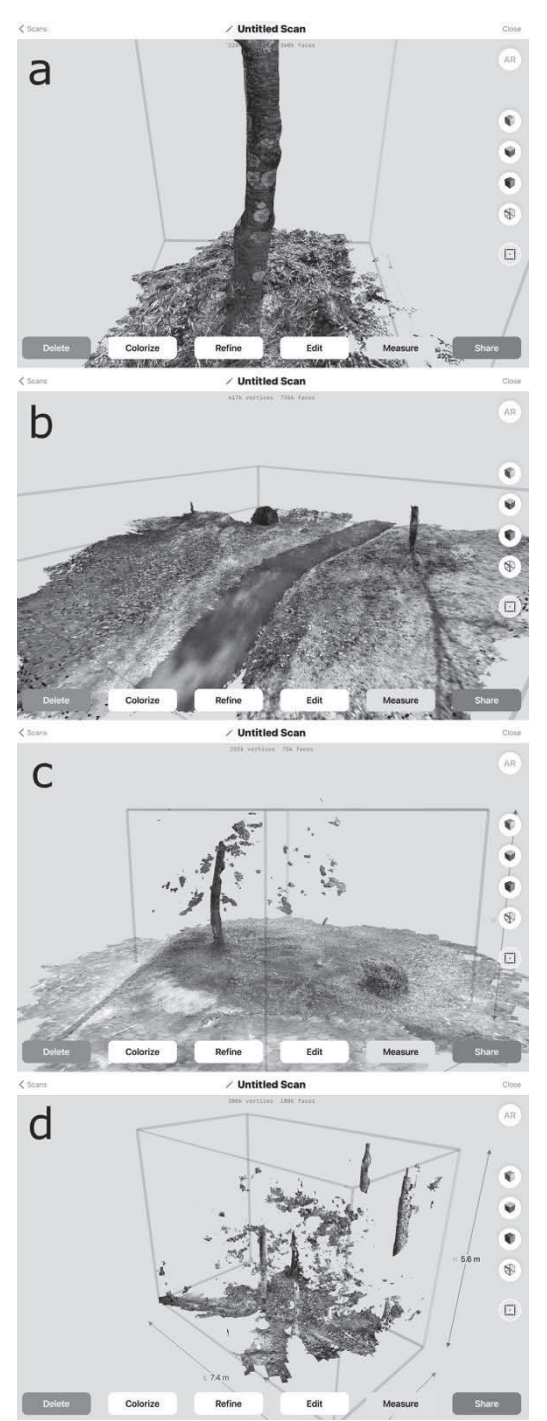

図 6. 3d Scanner App で作成した 3D 画像. a:オオシマザクラの樹幹. b:散策路. c:一 本立ちの樹木. d:森林の林内. a および b で は非常に良く再現されているが, c では枝葉 の部分が再現されず、d では林立した樹木も 部分的にしか再現されていない.

幹の上部が欠損した画像になった。その一方で, 樹幹に着生する地衣類などの様子は非常に良く再 現されていた。散策路は、解像度が低いものの比 較的良く再現された。スキャンをする操作自体は 非常に容易で,作成された 3D 画像には実際のサ イズを表示させることができるため,樹木や森林 ではなく,崖地や荒原のような環境の様子を再現 して活用できる可能性がある。

本研究で使用した 3D スキャンアプリケーショ ンによって得られる 3D 画像は、原理的には, 被 写体を周囲の様々な角度で撮影した画像から目的 の被写体を切り出し,それらをつなぎ合わせたも のである。したがって,被写体表面の微小な毛や 突起は立体物ではなく,正面から撮影された平面 的な模様になってしまい,その結果,得られた 3D 画像は,質感に違和感が生じてしまう。また, QLONE や TRNIO の場合,実物と比較すると被 写体の細部の再現性が低く,微細な形態を持った ものを撮影した 3D 画像を、そのまま観察の材料 として用いることは適切ではない。しかし一方で, 形状や大きさを十分に吟味した被写体を用いれば, ある程度実物に近い状態の 3D 画像を得られたこ とから,画像資料として授業で活用できる場面も あると考える。3d Scanner App は,空間の様子 を俯瞰的に捉えるような観察で用いることができ そうである。森林の様子を再現することは不可能 であったが,地面や岩,樹幹の表面の様子は非常 に良く再現できるため,野外の様子を 2D の写真 よりもリアルに伝えられる画像資料として活用で きると言える。また,今回試用した 3 種類のアプ リケーションは、いずれも容易に 3D 画像を得ら れることから,教材の作成に有用なだけではなく, 生徒に 3D 画像を作成させる活動を取り入れた学 習で活用できる可能性がある。

# 3D スキャンによる画像作成を取り入れた授業

# 1. 授業の目的

上記で述べたように,スマートフォンやタブレ ット端末で 3D 画像を作成するアプリケーション は,操作が容易である一方,解像度や細部の再現 性に課題がある。得られた画像を 3D 画像編集用 のアプリケーションで加工すると,実物に近い画 像を作成することも可能であるが,その操作には 多少なりとも専門的な技術が求められる。また現 在,「CT 生物図鑑」(株式会社 JMC,アクセス 2020.11.30)のように,有料無料を問わず,様々

な生物の精密な 3D 画像が提供されていることを 鑑みると,作成した画像を実物の代用とするので はなく,自らが作成するという操作も含めた学習 活動を計画する方が望ましい。そこで本研究にお ける授業実践では,生物の形態を観察する際の視 点の育成と,3D スキャンを行う際の方法の改善 を考えさせることを目的とした。

## 2. 授業の概要と実践の方法

使用したアプリケーションは,操作の容易な QLONE(無料版)とした。スキャンの精度は TRNIO の方が高いが,利便性を優先させた。ま た,実践は,教育系大学院生の授業(受講者3名) において行った。受講者の学生は,基本的な生物 観察のスキルは身に付けている。

授業で学生に提示した目的は,「より精密な 3D 画像を作成する」とした。学生は,3D スキャン の結果が被写体をどの程度正確に再現しているの かを検証するため,必然的に,得られた 3D 画像 と被写体との比較を行うことになる。その比較の 過程で,被写体とした生物の詳細な形態的特徴に まで目を向けるようになることを期待した。

授業では,アプリケーションの使用法を説明し た後,撮影方法や被写体の選択について各自で試 行錯誤をするよう促した。学生には,各々が 3D スキャンを行った結果について,撮影上の工夫や 再現性も含めてレポートをまとめさせた。提出さ れたレポートの記述から,細部の形態に言及した 記述を抽出することで,どのように観察の視点を はたらかせているかを確認した。

### 3. 実践の結果および考察

学生がスキャンした被写体は,動物のフィギュ ア(アメリカザリガニ,アロワナ,三葉虫,ゾウ, ツチノコ,ルリボシカミキリ),動物標本(アメリ カザリガニ,コクワガタ,サンゴ,スナガニ,ミ ヤマクワガタ),植物(アカマツの球果,カリンの 果実,キンモクセイの葉,クリの堅果,サルトリ イバラの葉と果実,シラカシの枝先の葉と堅果, ムラサキツユクサの花,リンゴの果実),分子模型 などであった(図 7)。それらの微細な形態的特徴 としては、たとえばアメリカザリガニやミヤマク ワガタの体表の毛,シラカシ の葉の鋸歯や堅果の 殻斗に見られる筋,ムラサキツユクサの花の雄蕊 などが挙げられ,それらに関連した記述をレポー トから抽出した。その結果,形態に関する記述と しては,動物に関しては,「節足動物の付属肢」「触

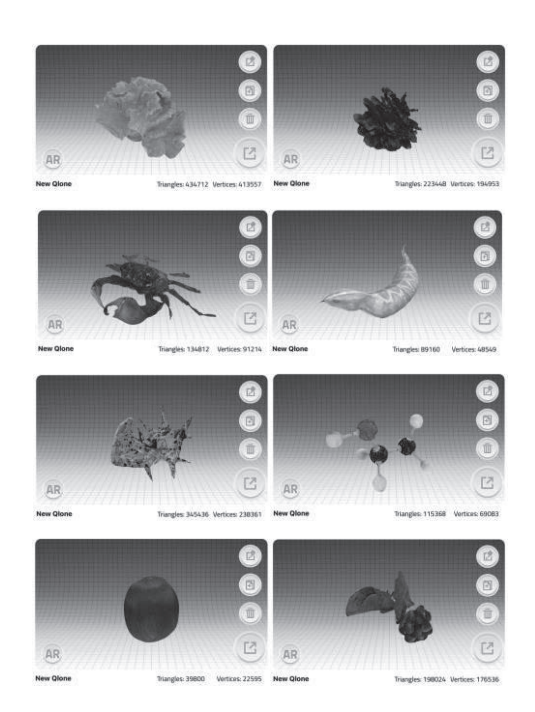

↑『Qlone』により作成した 3D モデル

## 図 7. 学生が提出したレポートの一部. 比較的良く再現されたものを紹介している.

覚」「脚」「はさみ」「頭」,植物に関しては「雌蕊」 「雄蕊」「(栗の)イガ」などの記述が見られた。 これらから,学生は全て肉眼的な特徴には着目し ていることがうかがえるが、ルーペレベルよりも 微細な形態には言及されていなかった。この原因 には、まず、得られた 3D 画像が実物の形態とは 違いすぎて、微小な形態を意識するまでもなかっ たことが考えられる。また,実物と 3D 画像との 質感の違いが何に起因するのかを,十分に吟味し ていないことも考えられる。さらに,小型のマー カーを使用すると,スキャンする際に距離を精密 に調節する必要があるため,学生は小型のマーカ ーを使用することを敬遠し,その結果,解像度の 低い 3D 画像となり, 微細な形態を比較できる画 像を作成できなかったと考えられる。

スキャンを行う際の工夫としては,主にスキャ ン操作の簡便化を意図したものであった。回転台 にマーカーとともに被写体を乗せ,回転させなが らスキャンしたり,透明アクリル板に標本を乗せ, 下から標本の腹面をスキャンしたりといった方法 を試みていた。

以上のように,3D スキャンを行うことで観察 の視点を育成する試みについては,本実践では十 分な効果が認められなかった。これは,被写体と 比較する上で,得られた 3D 画像の再現性が不十 分であったためだと考える。より微細な特徴へ目 を向けるには,少なくとも肉眼で確認できる特徴 は忠実に再現されている必要があり,今回用いた アプリケーションでは,それが困難であった。比 較観察することでより詳細な観察を行うには,実 物の微細な形態まで再現性が高いほど,より高度 な比較が実現できる。今回用いたアプリケーショ ンは簡易的なものであり,実物の再現性をさほど 望まないのであれば,被写体の微細な特徴をあら かじめ認識した上で,より正確にスキャンするた めの試行錯誤を目的とした活用も考えられる。い ずれにしろ,アプリケーションや端末の性能の向 上と,その端末で作成した 3D 画像による実践的 な検証が望まれる。

### おわりに

3D スキャンアプリケーションを用いた活動は, 3D 画像の作成を通して生物の形態を多角的な視 点で捉えられる素養を身につけ,観察力の向上が 期待できる。将来的には,技術の進歩により,よ り精緻な 3D 画像を容易に作成できるようになる と予想される。そのようになれば,3D スキャン アプリケーションを用いた学習活動では,さらに 詳細な形態について実物との比較検討が可能にな り,より高度な観察の視点の育成が見込まれる。

また、ICT 機器の活用や生物の観察といった 個々の活動だけではなく,スキャン法の工夫を通 して撮影の原理や 3D 画像が生成される仕組みを 考えたりと、STEM 的な要素を内包した学習プロ グラムへと発展させられる可能性もある。さらに, 3D 画像や 360°画像は,防災学習の教材としての 活用が期待される。目的に応じて個々の地域に特 化した画像を容易に作成できるのは,大きな利点 である。

竹下・雜賀・吉冨(2020b)では,デジタルコ ンテンツによる教材開発のプロセスが, STEM 系 教師の養成に有益であることを報告した。今後, 学校現場では,デジタルコンテンツをより一層活 用するようになるのは必至である。子どもたちの 学習の幅を広げたり深めたりするためには、既成 のコンテンツによる画一的な学習ではなく,児童 生徒一人一人,あるいはクラスに応じたオーダー メイド的なコンテンツを提供できることが望まし い。したがって,これからの教師には,オリジナ ルのコンテンツを開発し,それを教材化するスキ ルやアイデアが必要であり,自身の専門分野の如 何に関わらず,ICT 機器やその活用についての最 新の情報を常に希求し,教材開発のアイデアを思 考する態度も求められていると言える。

本研究の一部は,JSPS 科研費 19K02708 なら びに 19K03144 および 17H01980 の助成を受けて 行った。この場をお借りして御礼申し上げる。ま た,3D スキャンを行うにあたり,広島大学大学 院人間社会科学研究科の吉冨健一博士には多くの 助言や被写体を提供していただいた。ここに感謝 の意を表する。

### 引用文献

- 北野賢一. 2018. [授業で使える様々な「便利グ ッズ」] Kahoot! - ICT の有効活用. 理科の教 育 67 (790), pp.31−32.
- 毛利玲美・大西佳子・小笠原広大・鎌田ちひろ・ 西琴子・平山開士・雜賀大輔・吉冨健一・竹 下俊治. 2020. VR 技術を用いた生物教材の開 発と課題. 日本生物教育学会第 104 回全国大 会研究発表要旨集, p.29.
- 佐伯英人・郡司浩史. 2019. 「タブレット PC を使 った擬似観察」と「擬似観察の結果をもとに 調べるモデル実験」−小学校理科の第 6 学年「月 と太陽」において−. 理科教育学研究, 59 (3), pp.379−391.
- 雜賀大輔・吉冨健一・竹下俊治. 2020. 360 度画像 と Google Expeditions を活用したバーチャル 観察教材. 日本生物教育学会第 104 回全国大 会研究発表要旨集, p.84.
- 竹下俊治・雜賀大輔・吉冨健一. 2020a. VR 技術 を用いた理科教材の開発と諸課題の検討. 学 校教育学実践学研究, 26, pp.9−14.
- 竹下俊治・雜賀大輔・吉冨健一. 2020b. STEM 系 教師教育を指向した探究的アプローチ −生 物・地学分野の教材開発における VR コンテン ツの作成−. 日本理科教育学会全国大会発表論 文集, 18, p.99.
- 竹下俊治・浅海詩織・雜賀大輔・樋口洋仁・三谷 俊夫. 2020. 紙で作るスマホ用顕微鏡アダプ ーの製作と活用. 生物の科学遺伝, 74 (3), pp.332−338.

## 本文中で参照した資料および Web サイト

EyeCue Vision Technologies Ltd., https:// eyecue-tech.com(アクセス 2020.11.30)

- 株式会社 JMC, CT 生物図鑑, https://ctseibutsu. jp(アクセス 2020.11.30)
- 株式会社ネクストシステム, 2020, 【3次元復元】 LiDAR ? フォトグラメトリ?現実世界を 3DCG モデル化する技術を比較調査!ネクス トシステムブログ, https://www.next-system. com/blog/2020/08/05/post-3630/#iPad\_Pro\_L iDAR\_Canvas(アクセス 2020.11.30)
- Laan Labs, https://labs.laan.com  $(77 \times 77)$ 2020.11.30)
- Laan Lab, https://twitter.com/laanlabs/status/ 1285992371323273217(アクセス 2020.11. 30)
- 文部科学省,GIGA スクール構想の実現について, https://www.mext.go.jp/a\_menu/other/index \_00001.htm(アクセス 2020.12.2)
- StatCounter, https://gs.statcounter.com(アクセ ス 2020.12.2)
- Trnio Inc., https://www.trnio.com  $(77 \times 77)$ 2020.11.30)